**HIGHER QUALITY BETTER SERVICE**

# **CERTTREE**

## QUESTION & ANSWER

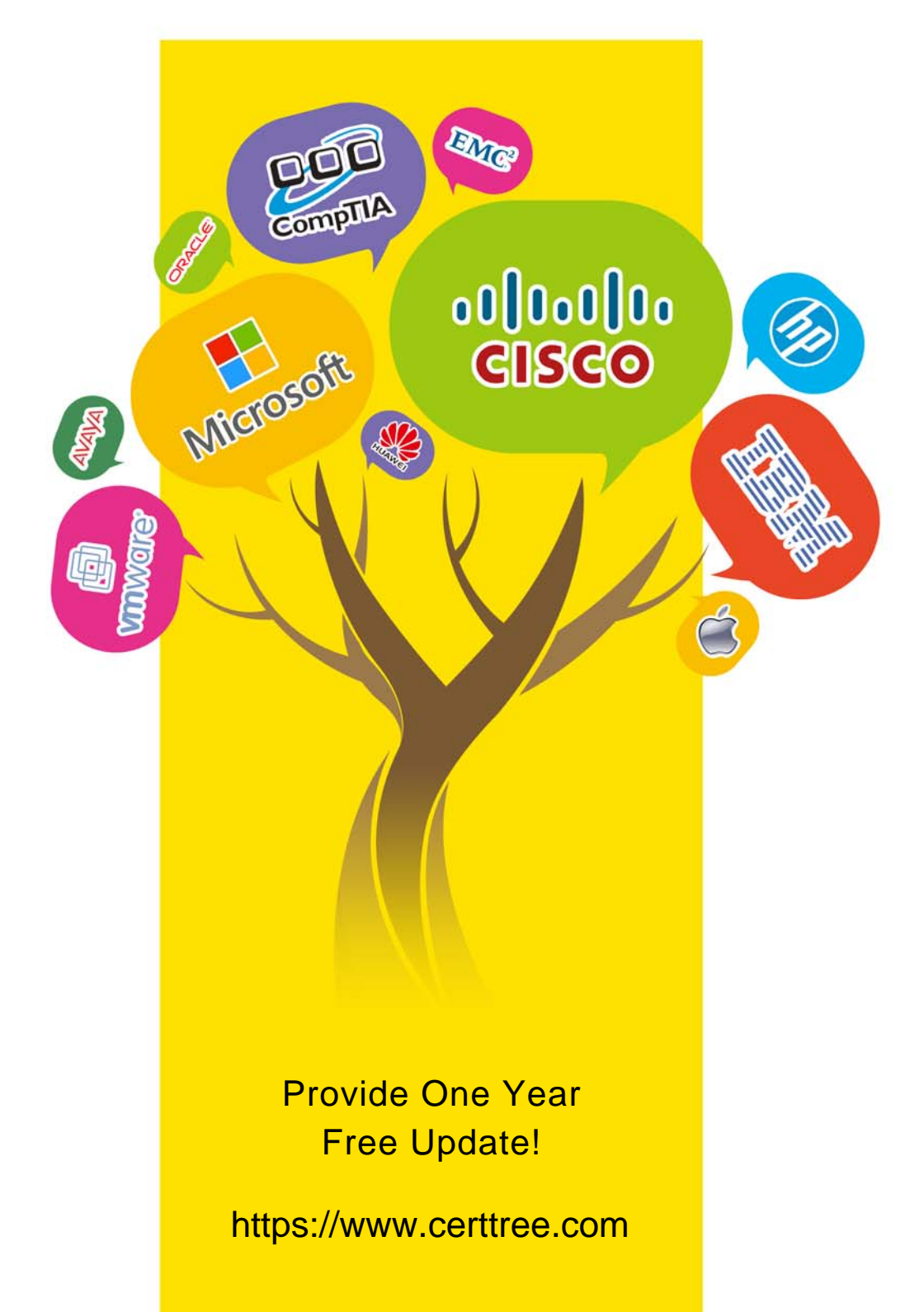

## **Exam** : **98-382**

### **Title** : Introduction to Programming Using JavaScript

## **Version** : DEMO

#### 1.HOTSPOT

You are designing a web page that contains a blue button. When the button is pressed, it should call a function that displays the message 'Welcome!'. When the cursor hovers over the button, the button should turn red. When the cursor leaves the button, the button should revert back to its original color of blue.

You want to complete the markup using the appropriate HTML events.

How should you complete the markup? To answer, select the appropriate event in the answer area. NOTE: Each correct selection is worth one point.

#### **Answer Area**

```
<!DOCTYPE html>
\hbox{\tt <html>>}<head>
     <script>
        function showRed()
        \{var changer = document.getElementById("changer");
             changer.style.backgroundColor = "red";
        1
        function showBlue()
        ₹
             var changer = document.getElementById("changer");
      ł
      function notify()
            alert("Welcome!");
       1
    </script>
</head>
<body>
    <input id="changer" type="button"
                                                                ="notify();"
                                                                                                 \mathbf{v} ="showRed();"
                                                             \overline{\mathbf{v}}onchange
                                                                               onmouseover
                                           onmouseover
                                                                               onmousedown
                                          onmouseout
                                                                               onmouseout
                                          onclick
                                                                               ondick
                               ="showBlue();" value="Click Me" style="background-color:blue; color:white;"/>
                           \overline{\phantom{0}}onmouseover
        onmousedown
        onmouseout
        onkeydown
</body>
\langle/html>
```
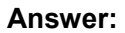

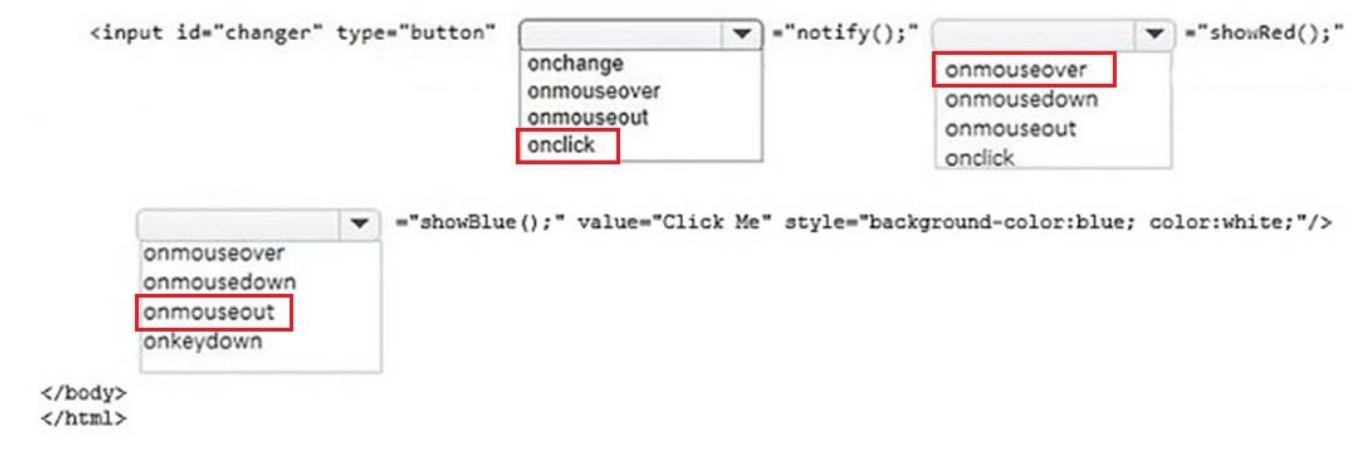

Explanation: https://www.w3schools.com/jsref/dom\_obj\_event.asp

#### 2. DRAG DROP

You are creating a web page with a script. The script will insert the window's location inside the page's input element.

How should you complete the code? To answer, drag the appropriate code segment to the correct locations. Each code segment may be used once, more than once, or not at all. You may need to drag the split bar between panes or scroll to view content.

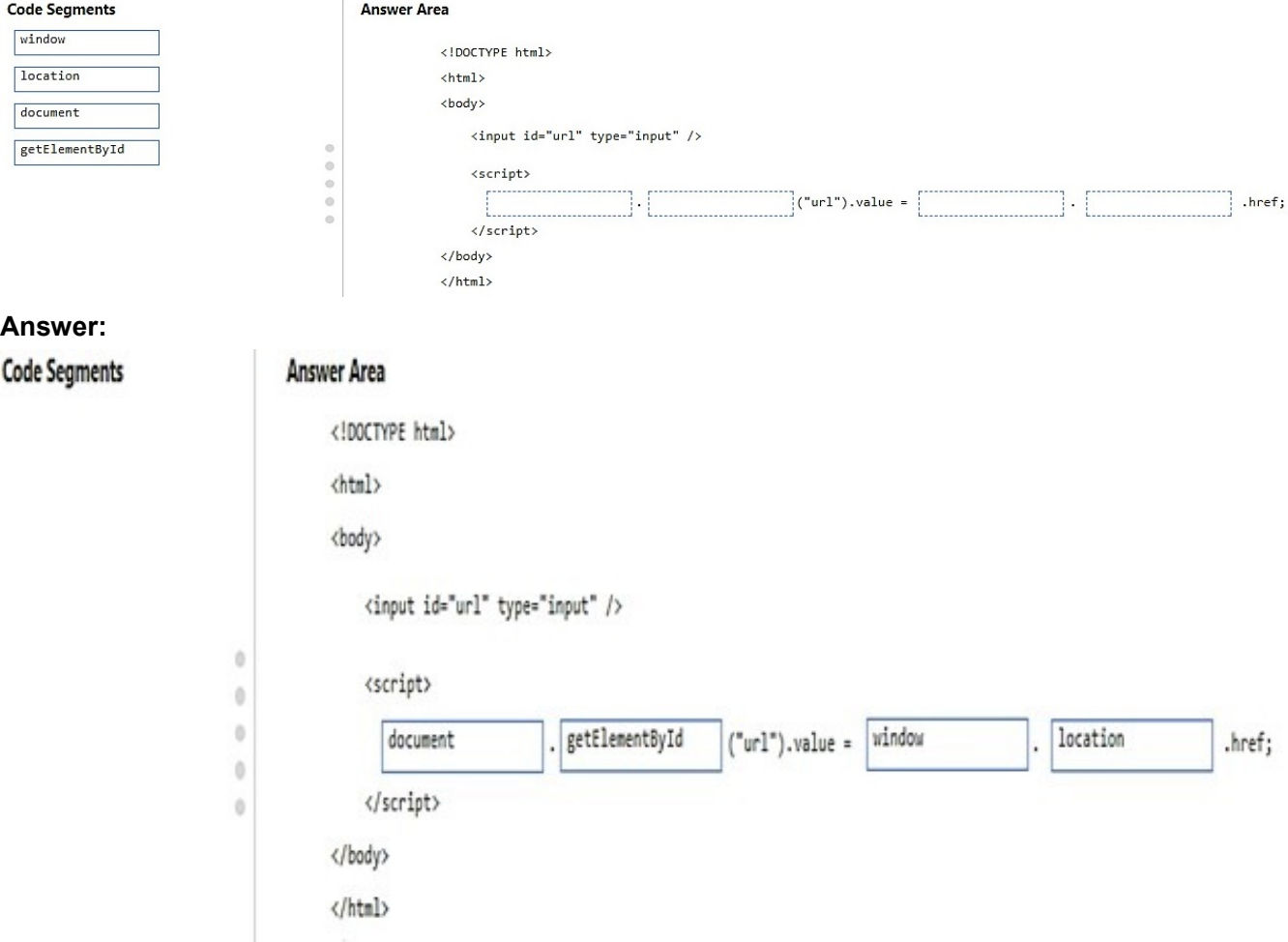

Explanation: https://www.w3schools.com/js/js\_window\_location.asp

#### 3.

You are designing a web page with a script that must dynamically change the content of a paragraph element to display the value returned by the function randomQuote().

You have created the following code. Line numbers are included for reference only.

```
01 <! DOCTYPE html>
02 \leq h \cdot m \cdot l03 <body>
04 <p id="tester" onclick="changeText()">Click to change the content.</p>
05 <input type="button" value="Change Text" onclick="changeText()" />
06 <script>
07 function changeText() {
08
09 }
10 \le/script>
11 \langle /body \rangle12 \angle / \text{html}
```
Which code segment should you use at line 08?

A. document.getElementById("tester").value = randomQuote();

B. document.getElementById("tester").title = randomQuote();

C. document.getElementById("tester").innerHTML = randomQuote();

D. document.getElementById("tester").script = randomQuote();

#### **Answer:** C

Explanation:

Explanation: https://www.w3schools.com/html/html\_scripts.asp

#### 4.HOTSPOT

You are designing a web page that contains a list of animals. The web page includes a script that outputs animals from a list.

You create the following HTML to test the script:

```
<p>Animals</p>
\langle u1 \rangle\langle li \rangleDog\langle /li \rangle<li><br />
<li><br />
<li></li></
    \langleli>Lion\langleli>
\langle/ul>
<p>Click the button to display the animals.</p>
<button onclick="showList()">Show List</button>
<div id="list"></div>
```
You need to create a function that will display the list of animals, including any formatting, in the div element.

How should you complete the code? To answer, select the appropriate code segments in the answer area.

#### NOTE: Each correct selection is worth one point.

#### **Answer Area**

**Answer:** 

**Answer Area** 

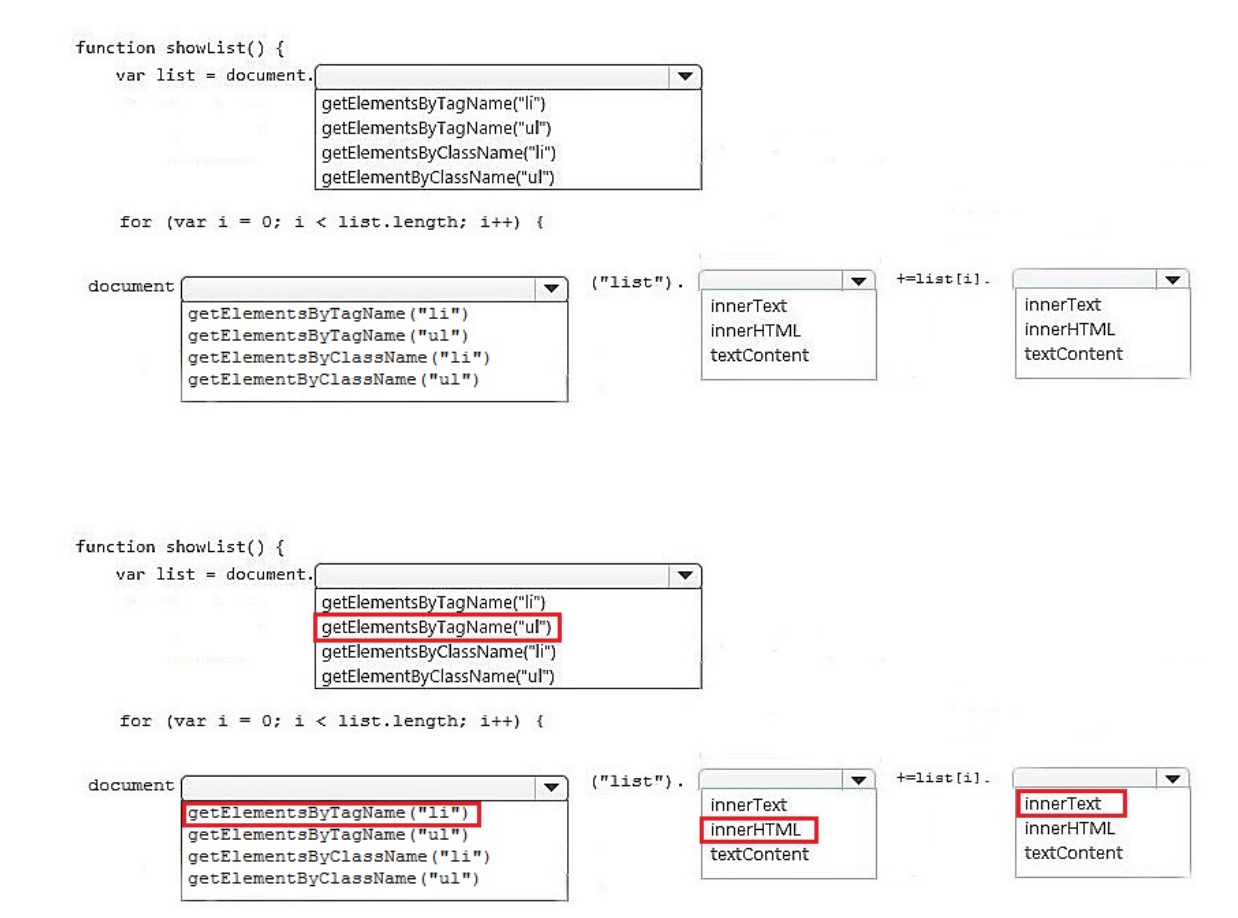

Explanation: https://www.w3schools.com/jsref/met\_element\_getelementsbytagname.asp

5.You are creating a dynamic HTML page by using JavaScript.

Your page has an image of the sun. When the user's mouse pointer moves across the image of the sun, the image should change to the image of the moon. When the user's mouse pointer is no longer over the image should change back to the image of the sun.

You need to write the code for the image swap.

Which two events must you program for? (Choose two.)

- A. onmouseup
- B. onmouseout
- C. onmosedown
- D. onmouseover
- E. onmouseenter

**Answer:** B,D

Explanation: https://www.w3schools.com/jsref/dom\_obj\_event.asp